# Missouri State University GradCAS Graduate Application

# **Instructions for College of Business Graduate Programs**

MSU Graduate College uses the centralized application system, GradCAS, to collect application materials. The submission of the online application through GradCAS will be reviewable by both the program of interest and the Graduate College. Follow the steps below to submit your application.

## **STEP 1:** Create your account

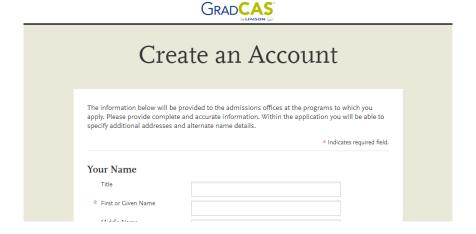

**STEP 2:** Click on **Start Your Application**.

**STEP 3:** Select the semester you plan to start your program.

Missouri State University Start Term Options: Spring, Summer, Fall

ACCELERATED PROGRAM APPLICANTS (ONLY for MSU and Evangel undergraduate business students): The start term will not be the semester you start taking graduate-level coursework. Apply for the semester after you will graduate with your bachelor's degree. You will complete a Mixed-Credit form for each semester you intend to take graduate-level courses before you graduate with your bachelor's degree (a graduate advisor would help you with this process). Example: if you graduate with your undergraduate degree in Fall 2022, then your start term would be Spring 2023.

## **STEP 4:** Select your program of study

Step 4A: Click on the Filters button to activate the filter panel within the application.

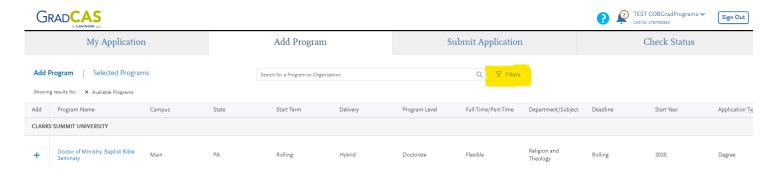

<u>Step 4B:</u> Click on **Institutions** and then select **Missouri State University** to apply the filter. This will allow you to see all of the MSU programs.

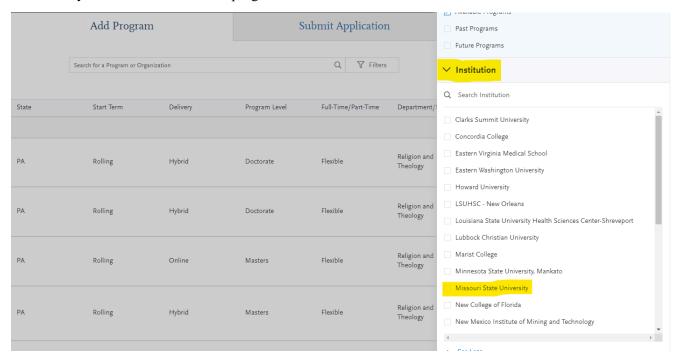

<u>Step 4C:</u> In the search box, type in the program of interest. You must type the program name <u>exactly</u> as shown below.

| Program Title in GradCAS                            | Program Description                                                                                                    |
|-----------------------------------------------------|----------------------------------------------------------------------------------------------------|
| Business Administration, MBA                        | For students wanting to complete the MBA program seated on our campus in Springfield, MO.                                                                                                    |
| Business Administration, MBA-<br>Online             | For students wanting to complete the MBA program online. The program must be completed within the U.S.                                                                                                    |
| Business Administration,<br>Accelerated, MBA        | ONLY for MSU and Evangel undergraduate business students. The accelerated program allows students to start on your graduate degree while still in undergrad.                                                           |
| Business Administration,<br>Accelerated Online, MBA | ONLY for MSU and Evangel undergraduate business students. The accelerated program allows students to start on your graduate degree while still in undergrad. This option is for students completing the degree online. |
| Accountancy, MACC                                   | For students wanting to complete the MACC program seated on our campus in Springfield, MO.                                                                                                    |
| Accountancy, MACC- Online                           | For students wanting to complete the MACC program online. The program must be completed within the U.S.                                                                                                    |
| Accountancy, Accelerated option, MACC               | ONLY for MSU and Evangel undergraduate business students. The accelerated program allows students to start on your graduate degree while still in undergrad.                                                           |
| Cybersecurity, MS-Online                            | For students wanting to complete the MS - Cybersecurity program online. The program must be completed within the U.S.                                                                                                  |
| Cybersecurity, Accelerated option, MS               | ONLY for MSU and Evangel undergraduate business students. The accelerated program allows students to start on your graduate degree while still in undergrad.                                                           |

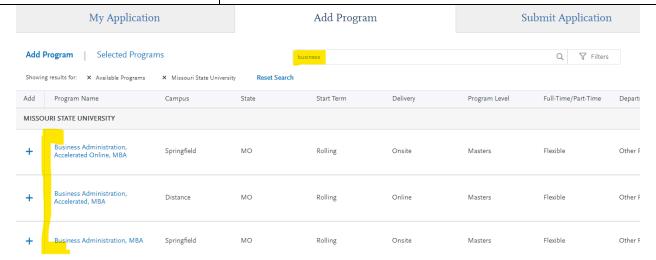

### DO NOT APPLY FOR A GRADUATE CERTIFICATE THROUGH GRADCAS if you are

pursuing a graduate degree as well. If you are interested in pursuing a graduate certificate in addition to your master's degree, please speak with your graduate advisor at your next advising appointment for more information.

<u>Step 4D:</u> Click on the **blue plus symbol** next to the program you would like to select. The selected program will have a green check mark. This will add it to your selected programs. Click **Continue**.

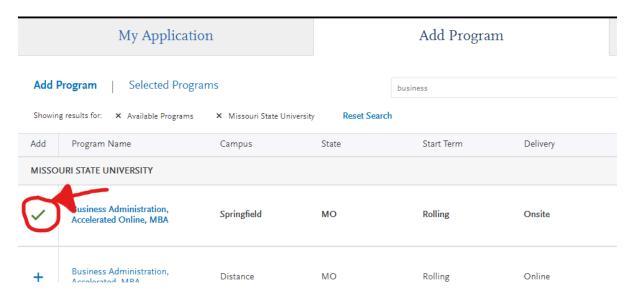

<u>STEP 5:</u> Click on the **My Application** tab. There are four quadrants in the application that must be completed: *Personal Information, Academic History, Supporting Information, and Program Materials*. Click on each quadrant and complete all of the requirements.

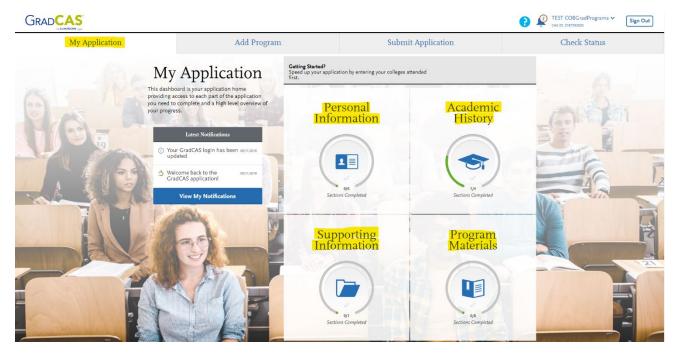

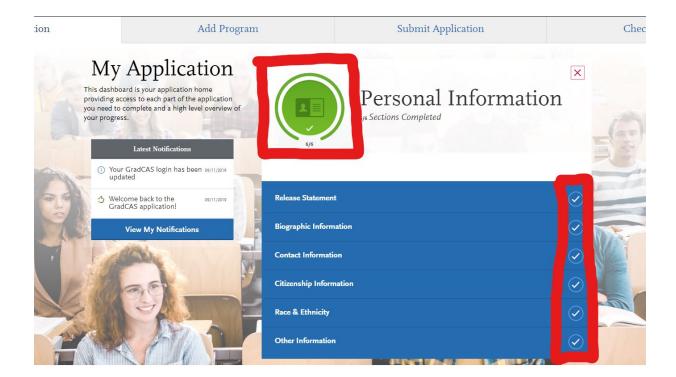

You will need to complete all requirements within each quadrant in order to submit the application. As you work through each section, a green circle will appear in the quadrant once you have completed the requirements within that section.

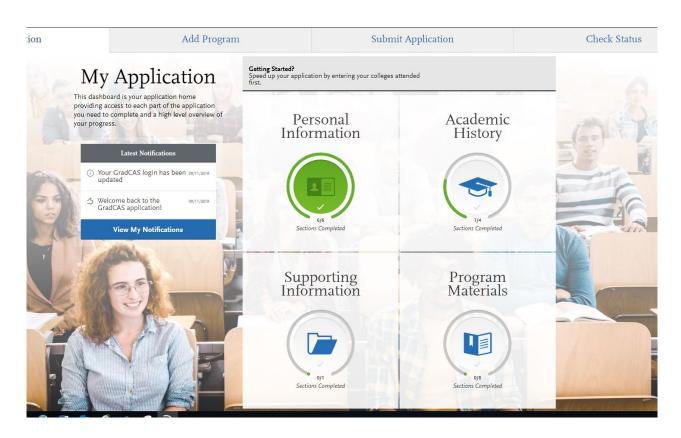

#### Academic History Quadrant:

Colleges and Universities Attended

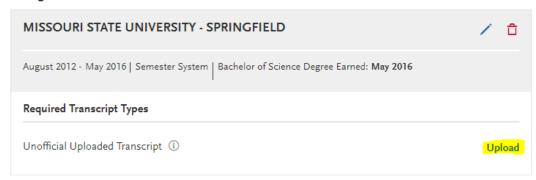

- In the "Colleges Attended" section, please click **upload transcripts** and upload a PDF file of your transcripts.
- In the "Standardized Tests" section, add a test score if you have completed a standardized test. You will still be required to send official test results from the testing institution. You may also choose to complete the standardized test after completing the application.
  - o For GRE scores, please have the scores sent to institution code: 6665
  - o For **GMAT** scores, please have the scores sent to following institution codes:
    - MBA: 9KQ-9D-60
    - Master of Accountancy: 9KQ-9D-36
    - MS-Cybersecurity: 9KQ-9D-59
- If you have not completed a standardized, test please select "I Am Not Adding Any Standardized Tests".

### **Program Materials Quadrant:**

- Click the **Questions** tab to complete questions specific to Missouri State and the program you specified.
- Don't see the term you would like to apply for? Please email us at COBGraduatePrograms@MissouriState.edu.
  - ACCELERATED PROGRAM APPLICANTS (ONLY for MSU and Evangel undergraduate business students): The start term will not be the semester you start taking graduate-level coursework. Apply for the semester after you will graduate with your bachelor's degree. You will complete a Mixed-Credit form for each semester you intend to take graduate-level courses before you graduate with your bachelor's degree (a graduate advisor would help you with this process). Example: if you graduate with your undergraduate degree in Spring 2022 and you do not plan to take graduate coursework in Summer 2022, then your start term would be Fall 2022.

• Click save when completed.

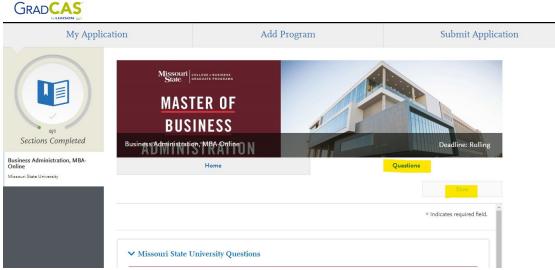

<u>STEP 6:</u> Once you complete all required steps, you will see a **red 1** show up on the **Submit Application** tab in the menu bar at the top of the page. Click the **Submit Application** tab.

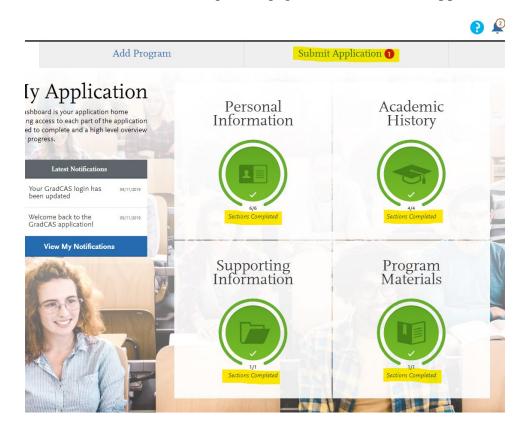

**STEP 7:** Click **Submit** under the application you want to submit.

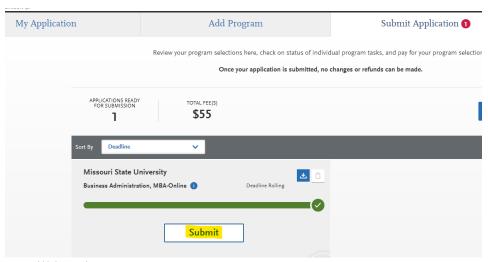

**STEP 8:** You will be taken to a payment screen to **enter your payment.** 

**STEP 9:** Once you enter your payment, then **submit the application**.

The College of Business Graduate Programs at Missouri State University would like to thank you for applying. Questions? Email COBGraduatePrograms@MissouriState.edu.